# **INVESTIZO**

**برای ورود و ثبت نام در بروکر Investizo ابتدا از طریق لینک زیر، وارد سایت این بروکر شوید:**

**[ورود به سایت بروکر اینوستیزو \)](https://investizo.com/fa?theme=1&save_language=true)کلیک نمایید(**

**در صورت باز نشدن لینک از VPN استفاده کنید** 

**اطالعات خواسته شده را با انگلیسی وارد کنید.**

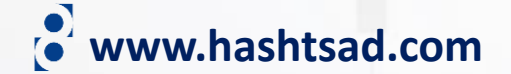

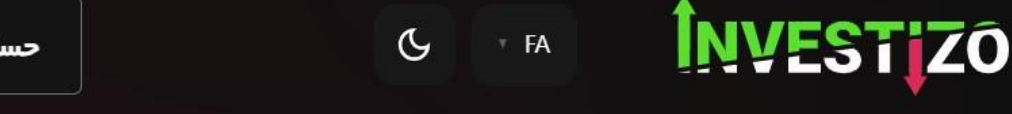

ورود

### **WELCOME TO**

# **CFD's trading for Everyone**

With instant withdrawals

All the tools for

success are .available ثبت نام

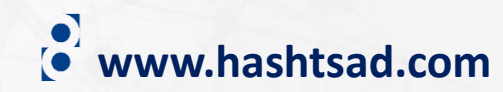

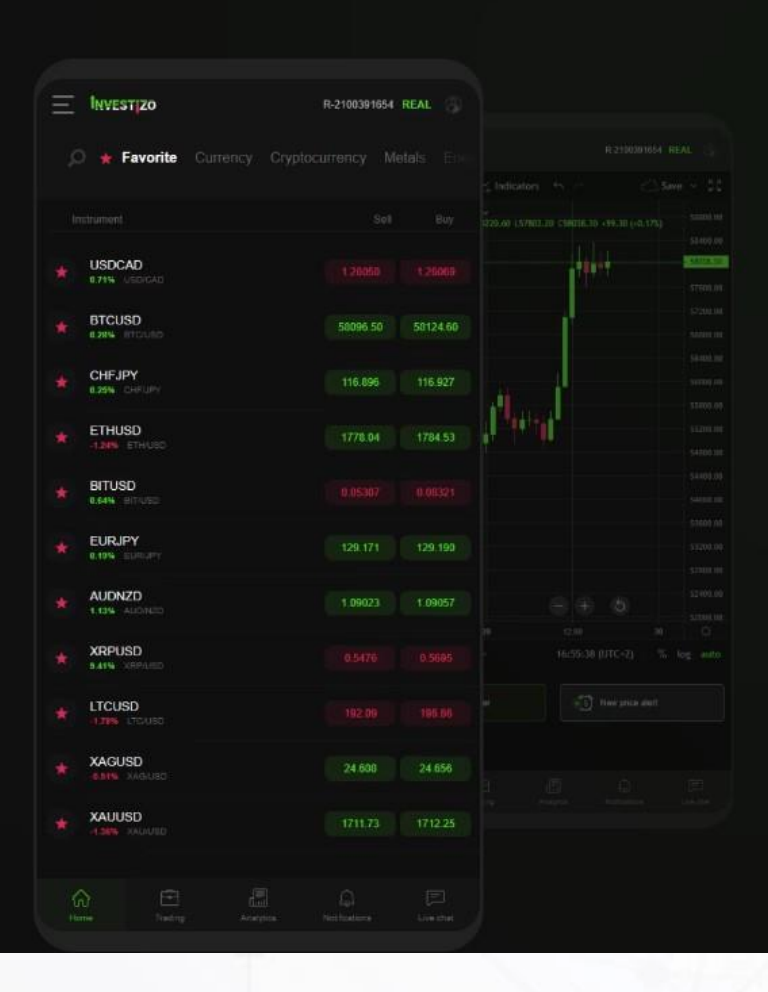

بازكردن حساب

روی دکمه بالا کلیک کنید

# ثبت نام کر دن ایمیل یا شمار ہ تلفن رمز عبور من : <u>شرايط استفاده افشای خطرات خط مشي AML سياست حفظ حر</u>يم <u>خصوصی قوانین بر داشت و واریز</u> را خواندم و با ان موافقم **تیک بزنید**ثبت نام <u>قبلاً ثبت شده است</u>

با استفاده از شبکه های اجتماعی ثبت نام کنید

**FACEBOOK** 

**GOOGLE** 

**www.hashtsad.com**

## یک حساب جدید بسازید

MT4 STANDARD - کاملا مناسب برای ROBOTRADDING با اکسیرت ادوایزر است. کمیسیون کارگزار ان از طریق ثبت نام در بازار اسپر د یافته است. تا 5 رقم بعد از اعشار، اسپر د شناور ، بدون تعیین نرخ دوبار ه انجام می شود.

LP jI – MT4 ECN – از LP های سطح بالا به نقدینگی عمیق دستر سی پیدا کنید. حساب با اسپر د خام، بدون کمیسیون پنہان. تا 5 رقم بعد از اعشار، اسپر د شناور، بدون تعیین نرخ دوبار ہ انجام می شود.

### نوع **REAL STANDARD**

اهرم مالی ارز  $1:100$   $\checkmark$  $USD \vee$ 

بازكردن حساب

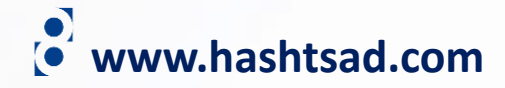

# حساب کاربری با موفقیت ایجاد شد **سرور:** Investizo-Real ورود: ا رمز عبور∶| همچنین اطلاعات به ایمیل شما فرستاده شده است. ایمیل majidfcb11@gmail.com واریز به حساب

# واريز

# روش واریز را انتخاب کنید:

واريز با هزينه صفر

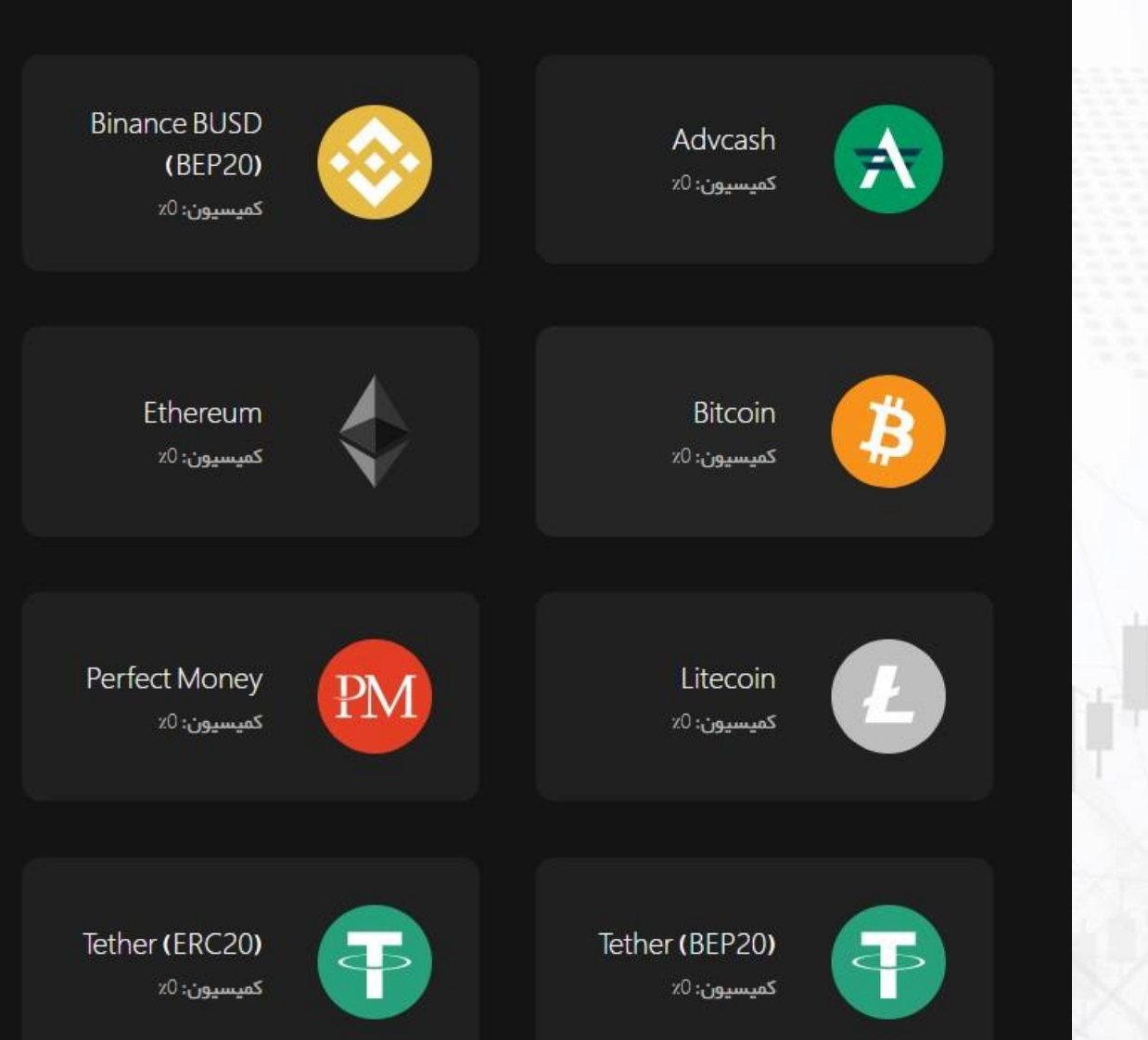

**www.hashtsad.com**

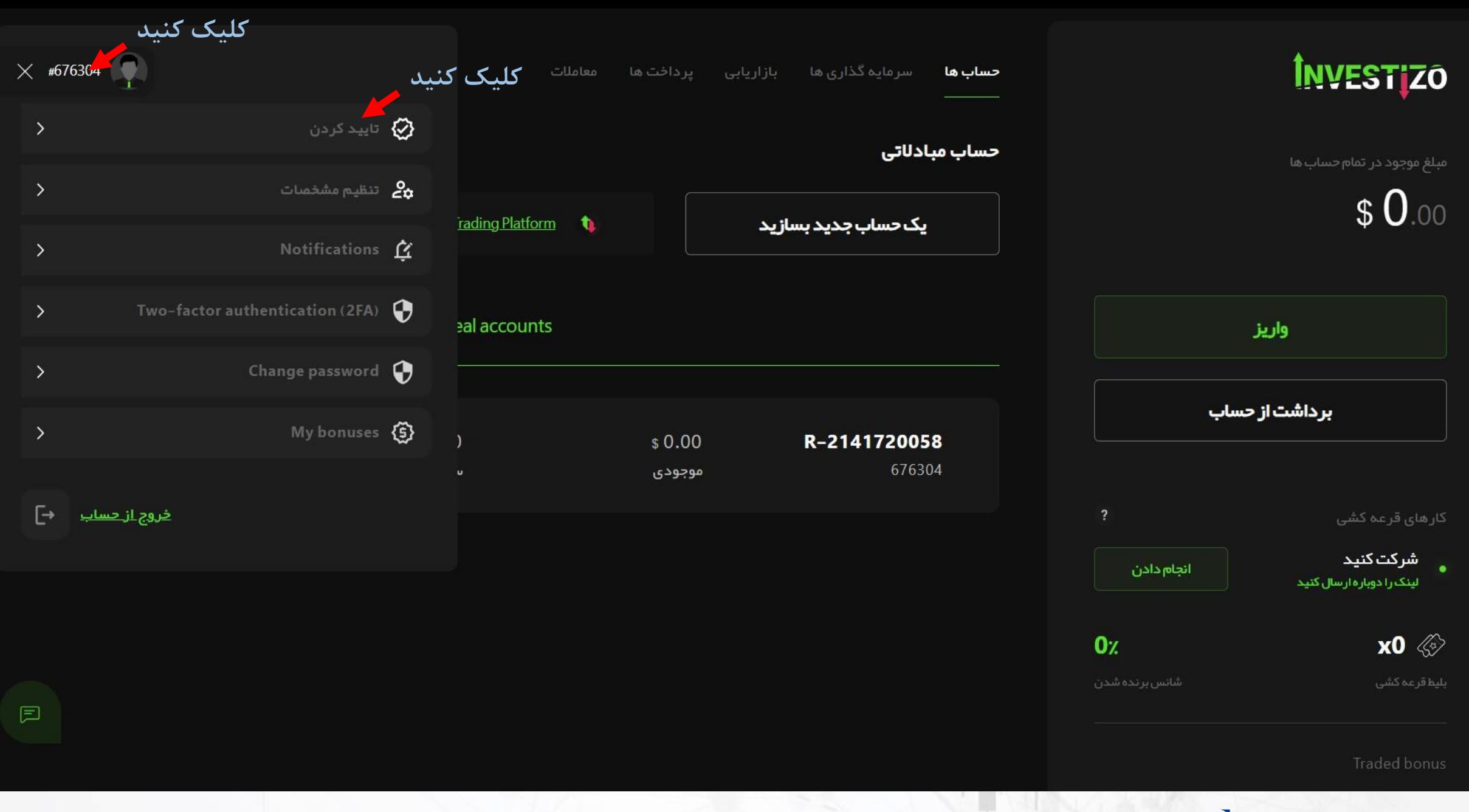

**www.hashtsad.com**

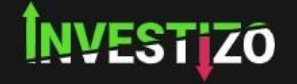

مبلغ موجود در تمام حساب ها

 $\bullet$  www.hashtsad.com

#### تاييد كردن

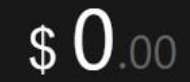

ا<br>ایید مطابق با گذرنامه، آدرس و شماره تلفن صورت می گیرد! این یک روش استاندارد است، شما فقط باید اسناد خود را ارسال کنید و برای  $\bigcap$ تأیید آن از طریق تلفن همراه پیامکی دریافت کنید – به همین سادگی!

# روی هریک از موارد زیر به ترتیب کلیک کرده و اطلاعات خواسته شده را وارد نمایید

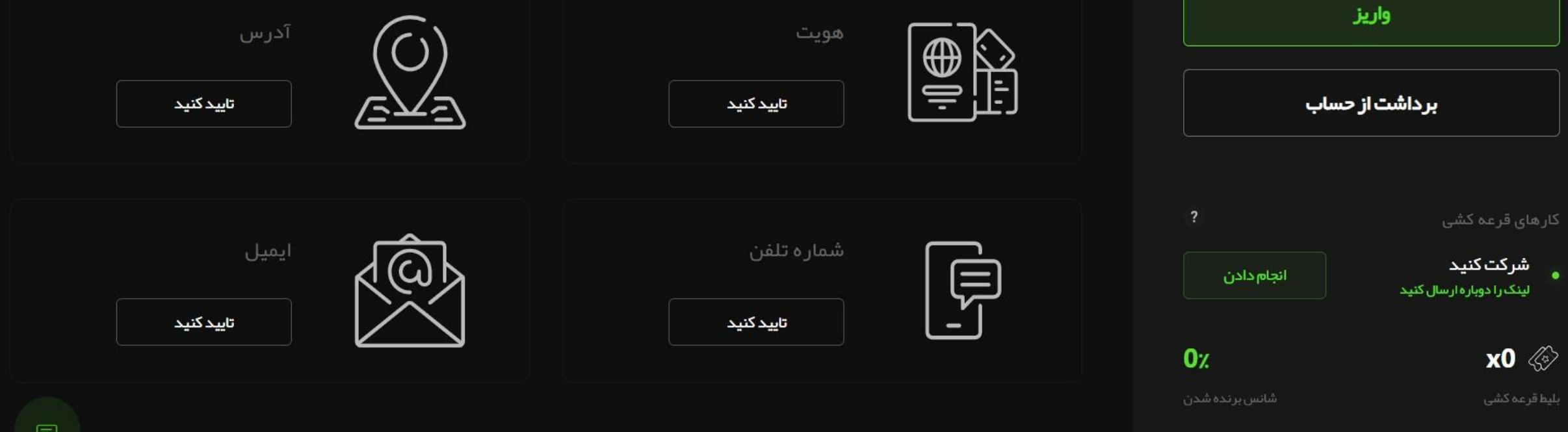

هويت

اسم كامل

تاریخ تولد DD.MM.YYYY

ادامه بدهيد

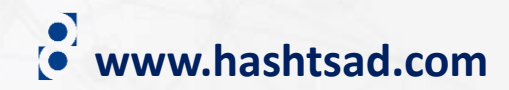

بر ای تأیید هویت شخصی خود، یک نسخه رنگی از سند (گذر نامه، گواهینامه ر انندگی یا کارت شناسایی محلی) را با:

- تصویر شما  $\heartsuit$
- $\infty$ نام و نام خانوادگی
	- تاریخ تولد  $\heartsuit$
	- تعداد پرونده ها  $\heartsuit$

مورد نیاز بر ای سند:

ويرايش

- <mark>∕⊙ تصویر رنگی روشن</mark> OPG.JPEG.PNG.PDF
	- $\infty$ اندازہ بیش از 600x600 پیکسل
	- هيچ قسمت پنہانی وجود ندار د  $\heartsuit$

توجه، ما کاربر ان زیر 18 سال را ثبت نام نمی کنیم.

جهت آپلود عکس مدرک مورد نظر کلیک کنید

بارگزاری اسناد

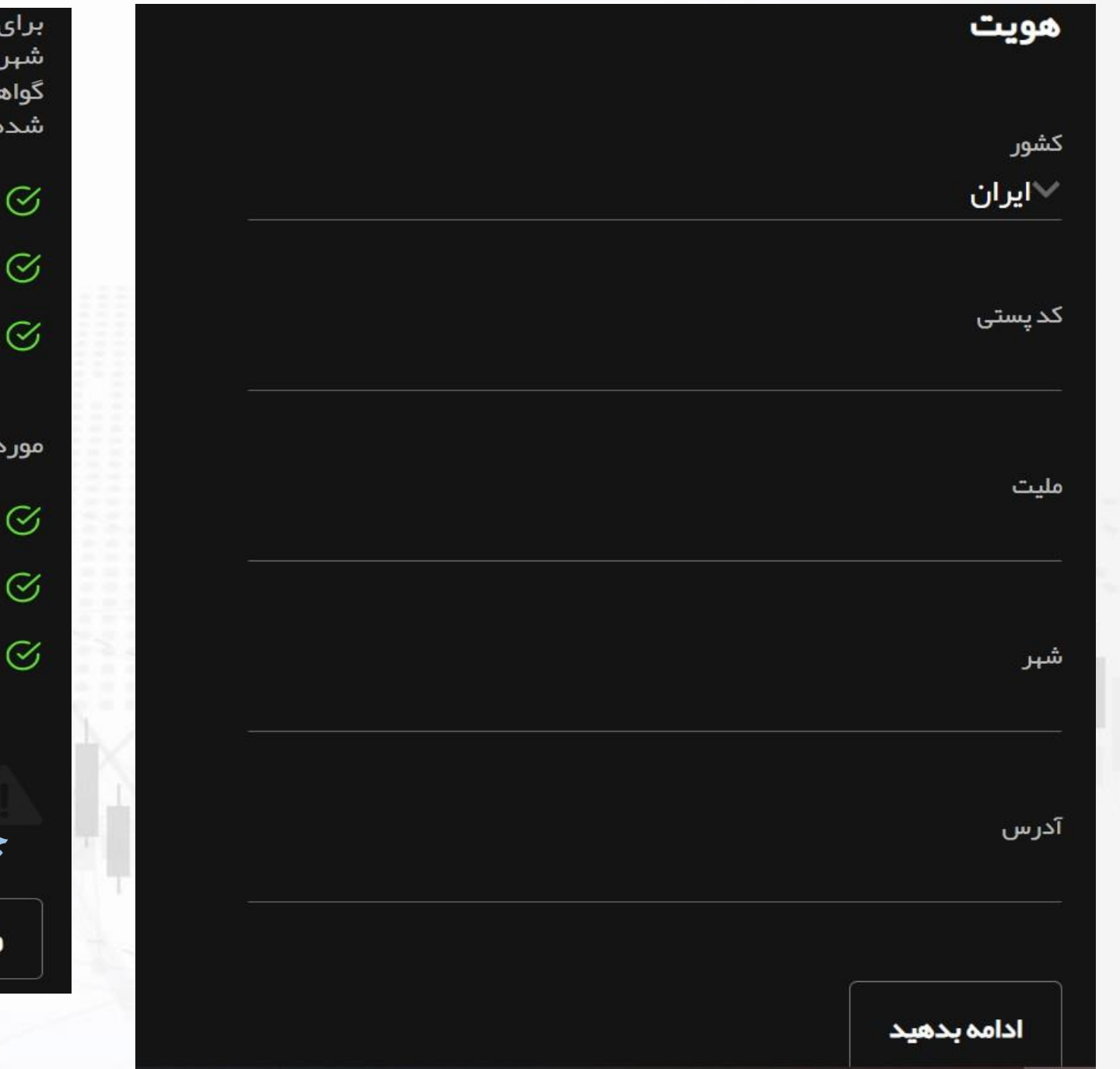

بر ای تأیید آدر س خود، یک نسخه رنگی از سند را بارگذاری کنید (قبض خدمات شہری، گاز ، آب، تلفن، صورت حساب بانکی یا کارت اعتباری، فاکتور مالیاتی یا گواهی مقامات محلی با نام و آدرس ساز مانی که در سطح بین المللی شناخته شده است)

نام و نام خانوادگی  $\heartsuit$ 

درس واقعی مسکونی  $\heartsuit$ 

در تاریخ 3ماهگذشته  $\heartsuit$ 

مورد نیاز برای سند:

S **تصویر رنگی روشن** (.jpg.jpeg.png.pdf)

اندازہ بیش از 800x600 پیکسل

هيچ قسمت پنہانی وجود ندار د $\heartsuit$ 

توجه، ما کار بر ان زیر 18 سال را ثبت نام نمی کنیم. جهت آپلود عکس مدرک مورد نظر کلیک کنید بارگزاری اسناد ويرايش

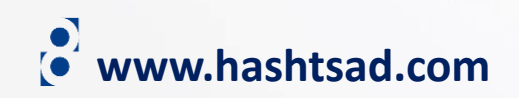

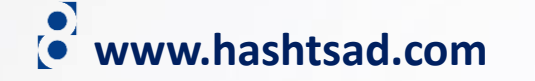

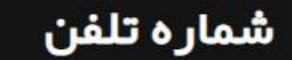

شماره تلفن

989045123177+

ادامه بدهيد

## تاييد تلفنى

 $\odot$ 

کد به شمار ه تلفن شما ار سال شده است

کد تایید 414245

ار سال دوباره رمز

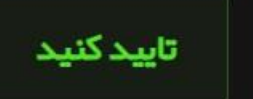

# پست الکترونیک

يست الكترونيك majidfcb11@gmail.com

ادامه بدهيد

## پست الکترونیک

 $\odot$ کد به ایمیل شما ار سال شده است اگر نامه الکترونیکی دریافت نکر دید، لطفا پوشه Spam را بررسی کنید

کد تایید

044624

ارسال دوباره رمز

تاييد كنيد

**برای کسب اطالعات کامل راجع به بروکر Investizo بر روی لینک زیر کلیک کنید:**

**<https://hashtsad.com/Investizo>**

**با آرزوی موفقیت و سود آوری برای شما عزیزان**

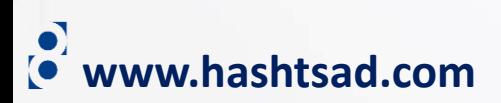